#### LPIC-1 Study Group 4 Managing Files

#### R. Scott Granneman scott@granneman.com www.granneman.com

© 2012 R. Scott Granneman Last updated 20120906 You are free to use this work, with certain restrictions. For full licensing information, please see the last slide/page. This presentation is based on Roderick W. Smith's LPIC-1: Linux Professional Institute Certification Study Guide, 2<sup>nd</sup> edition

That said, there are many additions, subtractions, & changes

## Introduction

## Managing Files

Everything is a file Everything Gotta know how to create, delete, move, rename, archive, & manipulate files

### File Naming $\delta \mathbf{x}$ Wildcard Expansion Rules

Safest to stick to letters, numbers, & these symbols:

#### Avoid spaces

Never use \* ? / \ "

#### 255 character filenames

#### dot files are hidden

#### . current directory

### parent directory

### home directory

#### Case sensitivity

Foo.txt is not foo.txt is not FOO.txt

### Wildcards stand for other characters

? \* []

#### *File globbing* Wildcard expansion in commands

#### ? Single character

#### f??k matches flak, folk, fork, funk

\*

### Any character or characters, including none

f\*k

#### matches folk, flack, flank, firetruck

#### [] Set of characters

fl[ao]ck matches flack & flock

#### f[a-z]ck matches fack, feck, fock, & that's it 🕮

# \$ ls f??k is the same as \$ ls flak folk fork funk

### File Commands

ls cp mv rm touch

#### ls options files List files

#### ls List files in current directory

#### ls -a ls --all Display all files, including dot files

#### ls --color Colorize listing

## ls -d ls --directory List only directory names

#### ls -1 Long listing, including permissions, owner, group, size, & creation date

## ls -F ls --file-type Indicator code after file names

/ Directory @ Symbolic (soft) link = Socket | Pipe

# ls -R ls --recursive Display directory contents recursively

#### cp options source destination Copy files

cp foo bar Change foo to bar

cp foo bar/ Keep foo as the name

cp foo bar/foobar Change foo to foobar

cp ../bar . Copy bar to current directory

## cp -i cp -interactive Ask before overwriting

#### cp -p cp -preserve <u>Preserve ownership & permissions</u>

cp - R (or - r)cp --recursive Copy directory & all contents cp -a cp --archive **Recursive AND preserve** ownership & links

#### cp -u cp --update Copy only newer or non-existent files

#### 

Same options as cp, except for --preserve, --recursive, & --archive

### rm options files Remove (delete) files

#### No trash can, no restore

Same options as cp, except for --preserve, --update, & --archive

#### rm -rf Only way to delete directories with files in them Very dangerous!

#### touch *options files* Modify time stamps

#### 3 time stamps for every file

#### Creation time Last modification time Last access time

#### touch foo Set modification & access times to current

#### If foo doesn't exist, create it

## touch -a touch --time=atime Change access time

## touch -m touch --time=mtime Change modification time

touch -t MMDDhhmm[[CC]YY][.ss] MM month DD day hh hour (24-hour clock) mm minute YY year (12) **CCYY** year (2012) ss second

## touch -r reffile touch --reference=reffile Replication reffiles's time stamp

## File Archiving

Archiving collects files into a single file

#### Archiving ≠ compression

#### tar cpio dd

#### tar "tape archiver" Don't need tape! Archive files into a *tarball*

### tar cvf foo.tar foo/ tar --create --verbose --file

tar zcvf foo.tar.gz foo/
tar --gzip --create --verbose --file

#### tar W tar --verify Verify archive after writing it

tar zxvf foo.tar.gz
tar --gunzip --extract --verbose --file

#### tar t tar -list List archive's contents

#### tar A tar --concatenate Append tar files to an archive tar r tar --append Appends non-tar files to an archive tar u tar --update Append files that are newer than those in an archive

#### tar d tar --diff tar --compare Compare archive to files on disk

#### tar p

## tar --same-permissions Preserves permissions

## tar --exclude Exclude file from archive

# tar X file tar --exclude-from file Exclude files listed in file from archive

#### cpio "Copy In, Copy Out"

#### Originally for backup to tape

3 modes Copy-out cpio -o or --create Create archive & copy files into it <u>Copy-in</u> cpio -i or --extract Extract data from existing archive Copy-pass cpio -p or --pass-through Combines copy-out & copy-in to copy directory tree from one place to another

#### Copy-out creates an archive

## Uncompressed find ./stuff | cpio -o > stuff.cpio

## Compressed find ./stuff | cpio -o | gzip > stuff.cpio

#### Copy-in extracts data from an archive

## From uncompressed cpio -i < stuff.cpio</pre>

## From compressed gunzip -c stuff.cpio.gz | cpio -i

#### dd Low-level copying & archiving

#### (Think "disk duplication")

## dd if=source of=target dd if=/dev/sda3 of=/tmp/data.iso

### Good way to create exact backup of an entire partition

#### Not so good as a general backup tool

- ✓ Backs up entire partition including empty space
- ✓ Cannot restore individual files unless you can mount target

#### Create empty file of a particular size

# dd if=/dev/zero of=empty.img bs=1024 count=720 bs = block size count = number of blocks

## Managing Links

## In options source link Create a link

#### Link

Gives a file multiple identities, like *shortcuts* in Windows & *aliases* in Mac OS X

Hard links  $\checkmark$  2 files that point to the same inode ✓ Both are valid  $\checkmark$  To delete the file, you must delete all hard links ✓ Cannot point across filesystems Soft links ✓ Soft link points to original file ✓ If you delete source, link target is broken; if you delete link target, original source still exists ' Can point across filesystems

#### ln foo bar Create hard link

## ln -s foo bar ln --symbolic foo bar Create soft link

# ln -f ln --force Remove existing links or files that have the target link name

# ln -i ln --interactive Remove existing links or files that have the target link name, but ask first

ln -d ln -F ln --directory Attempts to create hard links to directories Often\_doesn't work

#### To see what a link points to, use ls -l

### \$ ls -1 link link -> original

### Directory Commands

#### mkdir

rmdir

#### mkdir options directory Create directory

mkdir -m mode mkdir --mode=mode New directory has specified permissions mode (Octal number) mkdir -p /path/to/directory
mkdir --parents /path/to/directory
Creates necessary parent directories

```
$ mkdir /tmp/foo/bar
No such file or directory
$ mkdir -p /tmp/foo/bar
$ ls /tmp
foo
$ ls /tmp/foo
bar
```

## rmdir options directory Deletes empty directory

rmdir --ignore-fail-on-non-empty
 If directory is not empty,
 don't show error message

rmdir -p foo/bar rmdir --parents foo/bar Delete entire directory tree (if all are empty)

## File Ownership

#### ls -l chown chgrp

#### Each file has an owner & group Each group contains users

#### 3 tiers of permissions ✓ Owner ✓ Group ✓ All other users

## Assessing File Ownership

#### ls -l Show ownership

\$ ls -1
-rw-r--r- 1 scott staff 426 Nov 12 2009 foo.txt
drwxr-xr-x 7 scott staff 238 Apr 1 16:52 Music

Shows owner, group, & permisions If you delete a user account, you'll see a number instead of a name

## Changing a File's Owner

#### chown options newowner:newgroup file Change owner (& group)

#### Can only be used by root!

chown scott foo Change owner

## chown scott:websanity bar Change owner & group

chown :websanity baz
 Change group

#### chown -R chown --recursive Recursively changes ownership through an entire directory tree

## Changing a File's Group

#### chgrp options newgroup file Change group for file

Can be used by non-root users!

chgrp -R chgrp --recursive Recursively changes group ownership through an entire directory tree

## Controlling Access

## Understanding Permissions

#### \$ ls -1

-rwxr-xr-x 1 rsgranne staff 426 Nov 12 2009 foo

#### -rwxr-xr-x

1 File type code 2-4 Owner's permissions 5-7 Group's permissions 8-10 World's permissions

#### File type code

- File
- d Directory
- 1 Soft link
- p Named pipe (lets 2 Linux programs communicate with each other)
- s Socket (Like named pipe, but allows network & bidirectional links)
  b Block device
- c Character device

#### Permissions

- r Read
- w Write (edit, delete, manipulate)
- x Execute files
   Search/list directories
- Not applicable

$$r = 4$$
  
w = 2  
x = 1

777 rwxrwxrwx 755 rwxr-xr-x 750 rwxr-x---700 rwx-----666 rw-rw-rw-664 rw-rw-r--660 rw-rw----644 rw-r--r--640 rw-r----600 rw-----400 r-----

Soft links always have 777 (just the link, not the file)

Root can read or write to, & can change permissions on, every file

#### Special permission bits

#### SUID SGID Sticky bit

#### SUID (Set user ID) Run program with permissions of file owner not the user running the program

#### Indicated by s in owner's execute bit position rwsr-xr-x

SGID (Set group ID) Run program with permissions of file's group owner On a directory, new files & subdirectories created in that directory will inherit group's ownership not the user's current group Indicated by s in group's execute bit position rwxr-sr-x

#### Sticky bit

Protects files from being deleted by those who don't own the files On a directory, files inside can only be deleted by their owners, the directory's owner, or root Indicated by t in world's execute bit position rwxr-xr-t

## Changing a File's Mode

#### chmod Change file's permissions (mode)

#### Specify mode 2 ways

#### Octal Symbolic

#### Octal

# chmod 755 file rwxr-xr-x chmod 644 file rw-r--r--

#### If 4 digits, 1st interpreted as special permissions

4 SUID 2 SGID 1 Sticky bit

#### 6 = SUID + SGID 3 = SGID + Sticky bit

Symbolic u Owner g Group o World a All + Add - Remove = Equal to

- r Read
- w Write
- x Execute
- X Execute if directory or already executable
- s SUID or SGID
- t Sticky bit
- u Existing owner's permissions
- g Existing group's permissions
- o Existing world permissions

chmod a+x foo  $rw-r-r-- \rightarrow rwxr-xr-x$ chmod ug=rw bar  $r_{----} \rightarrow r_{W-}r_{W--}$ chmod o-rwx baz  $rwxrwxr-x \rightarrow rwxrwx--$ chmod g=u qux  $rw-r-r- \rightarrow rw-rw-r$ chmod g-w,o-rw corge  $rw-rw-rw \rightarrow rw-r--$ 

#### chmod -R chmod --recursive Change permissions on all files in a directory tree

## Setting the Default Mode & Group

New files have default ownership & permissions Default owner is user who created file Default group is user's current group Default permissions set by umask

#### umask Shows current umask in octal

umask -S Shows current umask symbolically

\$ umask 0022 \$ umask -S u=rwx,g=rx,o=rx Any bit set in the umask is *removed* from the final permission It's not just simple subtraction (as you'll see)

If a bit isn't set & is 0, the umask bit doesn't affect it A umask of 7 sets 1 bit for user (4) 1 bit for group (2) 1 bit for world (1) Ordinary file has permissions set to rw- (110)

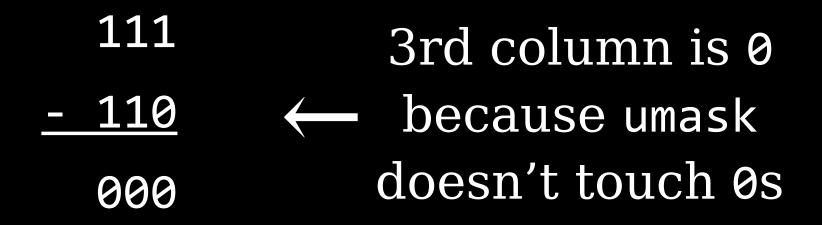

| umask | Created<br>Files | Created<br>Directories |
|-------|------------------|------------------------|
| 000   | 666 rw-rw-rw-    | 777 rwxrwxrwx          |
| 002   | 664 rw-rw-r      | 775 rwxrwxr-x          |
| 022   | 644 rw-rr        | 755 rwxr-xr-x          |
| 027   | 640 rw-r         | 750 rwxr-x             |
| 077   | 600 rw           | 700 rwx                |
| 277   | 400 r            | 500 r-x                |

#### Admins set umask default at /etc/profile

#### Usually set to 002 or 022

However, users can override

### Changing File Attributes

#### chattr Change file attributes

#### chattr +*attribute* file Add attribute

#### chattr -*attribute* file Remove attribute

- a Disable write except for appendc Automatically compress data written& uncompress data when read
- i Immutable: can't be deleted, renamed,
   or linked to
- j Journal all data written to file
- s Secure deletion by zeroing data blocks
- t Disable tail-merging, so small pieces of files aren't merged with other files to save disk space
  A Don't undete peece time stomp

## Disk Quotas

Disk quotas Limits enforced by the OS on how many files or how much disk space a user may consume

## Enabling Quota Support

For quotas, need kernel support & user-space utilities

#### 1-2.4.x kernels have *quota* v1 support

2.6.x-now kernels use *quota v2 system* 

#### Modify /etc/fstab for quotas by adding mount options

usrquota User quotas

grpquota Group quotas

/dev/hdc5 /home ext3 usrquota,grpquota 1 1

May need to configure SysV startup scripts to run when OS boots

Typically something like chkconfig quota on;

Once installed & configured, reboot or use modprobe to load the kernel module & then remount with mount -o remount /mountpoint

# Setting Quotas for Users

#### edquota Sets quotas using vi to edit /etc/quotatab

\$ edquota alice Quotas for user alice: /dev/hda2: blocks in use: 3209, limits (soft = 5000, hard = 6500 inodes in use: 403, limits (soft = 1000, hard = 1500)

#### Hard limit Maximum number allowed

#### Soft limit Can be temporarily exceeded, with warnings; if exceeded past grace period, treated like a hard limit

#### edquota -t Set grace period for soft limits

#### Grace periods set on a per-filesystem basis instead of per-user

#### quotacheck Verifies & updates quota info Usually run as a startup script or via cron job

#### repquota /dev/hda2 Summarizes quota info for filesystem

#### requota -a

## Summarize quota info on *all* filesystems

## Locating Files

### The FHS

40 years of UNIX history means there are historical reasons things are where they are

## Even if they don't always make sense!

#### FSSTND *Filesystem Standard* 1st released in 1994

#### Standardized contents of /bin & /usr/bin

#### Specified no executables in /etc

## Removed changeable files from /usr so it could be mounted read-only

#### FSSTND unfortunately was limited

#### FHS

#### Filesystem Hierarchy Standard Initial release in 1994 Latest release in 2004

✓ Shareable & unshareable files
 ✓ Static & variable files

FHS tries to isolate directories between these distinctions, but some are mixed (/var)

#### Shareable files

May be shared between computers, like user data & programs, often via NFS

#### Unshareable files

System-specific config files that are not shared between computers

#### Static files

Don't normally change except through direct intervention by sysadmin; e.g., programs

Variable files May be changed by users, scripts, servers, etc.

|          | Shareable          | Unshareable           |
|----------|--------------------|-----------------------|
| Static   | /usr<br>/opt       | /etc<br>/boot         |
| Variable | /home<br>/var/mail | /var/run<br>/var/lock |

#### **Common directories**

#### root All other directories branch off

#### /bin

#### Critical executable files available in single user mode for all users (ls, cp, mount)

#### /boot Boot files (kernels, initrd, etc.)

#### /dev

Since hardware devices are files, you need a place for device files Hardware interfaces Actually a virtual filesystem created on the fly

#### /etc System-wide config files

#### /etc/opt Config files for /opt

#### /etc/X11 Config files for X Window System

#### /home Users' data & personal settings

#### /lib Program libraries for /bin & /sbin

## /lib/modules Kernel modules

#### /media Optional part of FHS Like /mnt

## Often default mount points for common removable disks

#### /mnt

## Mount removable-media devices (/mnt/cdrom & /mnt/floppy)

#### /opt

#### Optional software & ready-made packages, like commercial apps or games (/opt/foo & /opt/bar)

#### /proc

Virtual filesystem created dynamically to provide access to hardware info, kernel & process statuses

### /root Home for root

# /sbin Programs run only by root (e.g., fdisk & e2fsck)

### /srv Site-specific data served by the system

### /tmp Temporary files Cleaned out at boot

/usr

### Most Linux multi-user programs

### /usr/bin Non-essential programs not needed in single-user mode

### /usr/lib Libraries for programs in /usr/bin & /usr/sbin

### /usr/local

### Subdirectories mirroring organization of /usr

(/usr/local/bin & /usr/local/lib)

Programs installed by sysadmin

Safe from automatic system upgrades

### /usr/sbin Non-essential system programs

/usr/src Source code; e.g., kernel source code

/usr/X11R6 X Window System files Subdirectories similar to /usr (/usr/X11R6/bin & /usr/X11R6/lib)

#### /var

### Transient, variable files (logs, print spools, mail, etc.)

### /var/cache Application cache data

### /var/lib State information modified by programs as they run

/var/lock Lock files keeping track of resources currently in use

> /var/log Log files

/var/mail
Mailboxes

### /var/run Info about running system since last boot (currently logged-in users & running daemons)

### /var/spool Spool for tasks waiting to be processed (print queues & unread mail)

### /var/tmp Temp files preserved between reboots

### Tools for Locating Files

find locate whereis which type

### find

locate Find files based on database usually created by cron job

#### May not find recent files or find deleted files

#### Very fast results, though

### whereis Search for files in restricted set of locations

### Quick way to find programs & related files (documentation & configs)

### which Search your path for command & lists complete path to first match

### which -a Return all matches, not just first

### type Tells you how command will be interpreted (as built-in, external, alias, etc.)

\$ type ls
ls is aliased to `/bin/ls -FG'
\$ type cat
cat is /bin/cat
\$ type cd
cd is a shell builtin

## Review

### Thank you!

Email: scott@granneman.com Web: www.granneman.com Publications: www.granneman.com/pubs Blog: ChainSawOnATireSwing.com Twitter: scottgranneman

### LPIC-1 Study Group 1 Command Line Tools

#### R. Scott Granneman scott@granneman.com www.granneman.com

© 2012 R. Scott Granneman Last updated 20120906 You are free to use this work, with certain restrictions. For full licensing information, please see the last slide/page.

### Licensing of this work

This work is licensed under the Creative Commons Attribution-ShareAlike License.

To view a copy of this license, visit http://creativecommons.org/licenses/by-sa/1.0 or send a letter to Creative Commons, 559 Nathan Abbott Way, Stanford, California 94305, USA.

In addition to the rights and restrictions common to all Creative Commons licenses, the Attribution-ShareAlike License features the following key conditions:

**Attribution**. The licensor permits others to copy, distribute, display, and perform the work. In return, licensees must give the original author credit.

**Share Alike**. The licensor permits others to distribute derivative works under a license identical to the one that governs the licensor's work.

Questions? Email scott@granneman.com